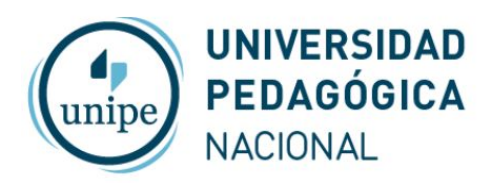

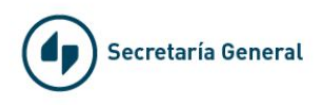

## Videoconferencias con Zoom desde el celular

Descarga e instala la aplicación Zoom en Play Store (Android) o App Store (Apple® iOS®).

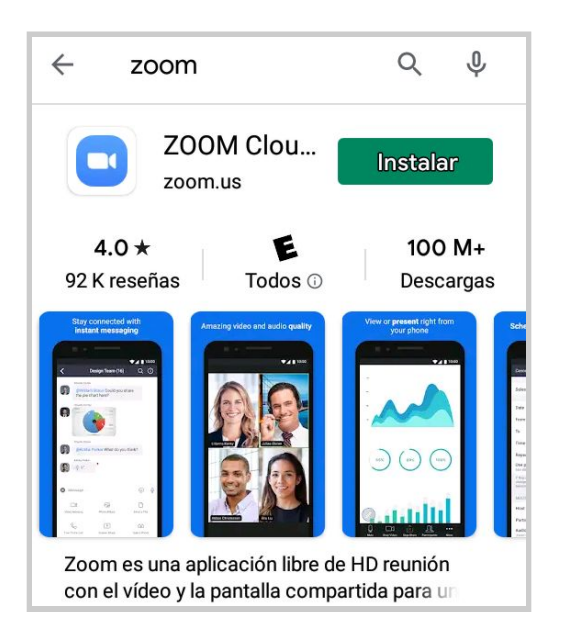

Abrir Zoom

## **Para invitados que van a unirse a una reunión existente**

Ingresa el ID y tu nombre y contraseña en caso que lo pida, si recibiste una invitación por correo electrónico puedes directamente hacer click en el enlace que está en el correo

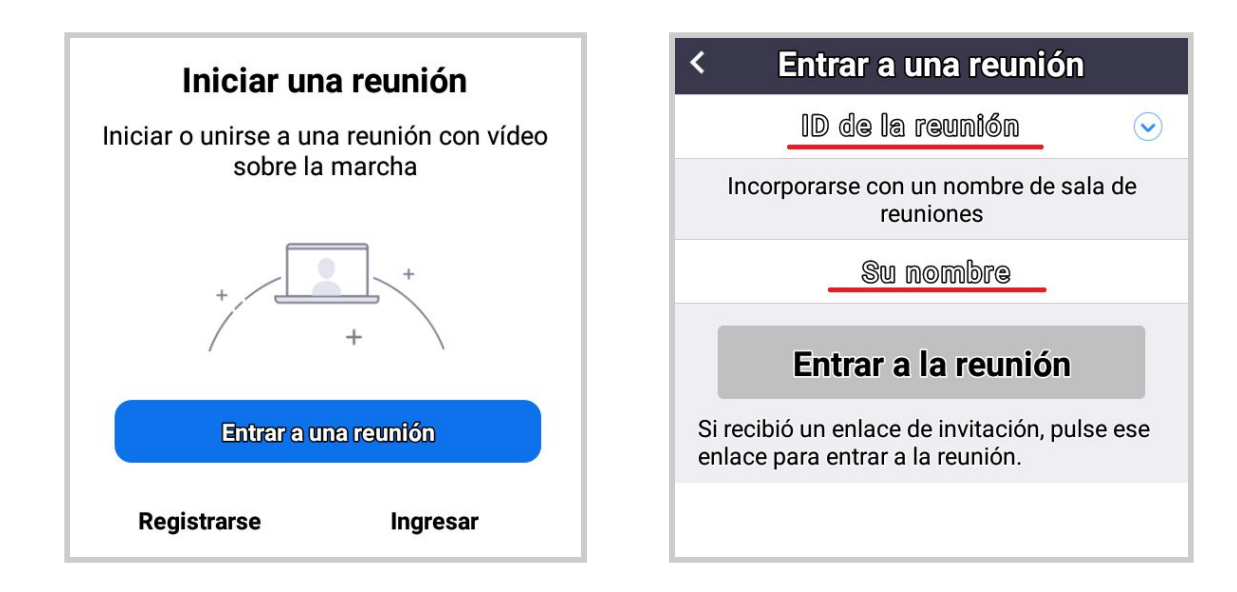

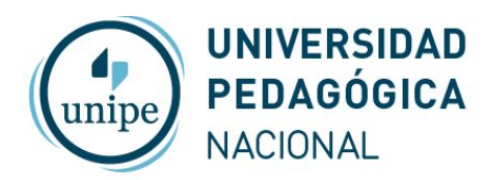

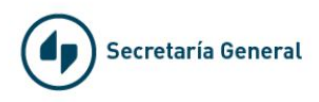

## **Para iniciar una reunión como Anfitrión**

Utiliza los botones "Ingresar" y luego "Google" para entrar con una de las salas de UNIPE

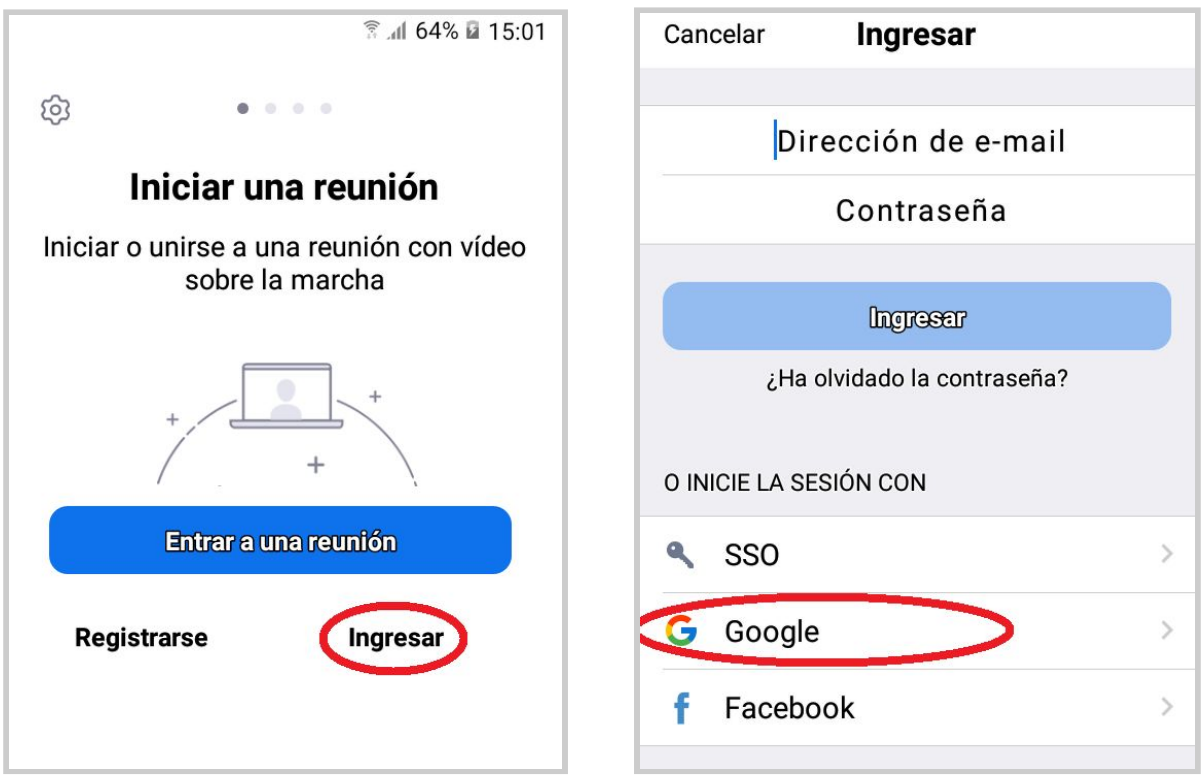

Luego ingresa los datos de login para la sala de reuniones asignada

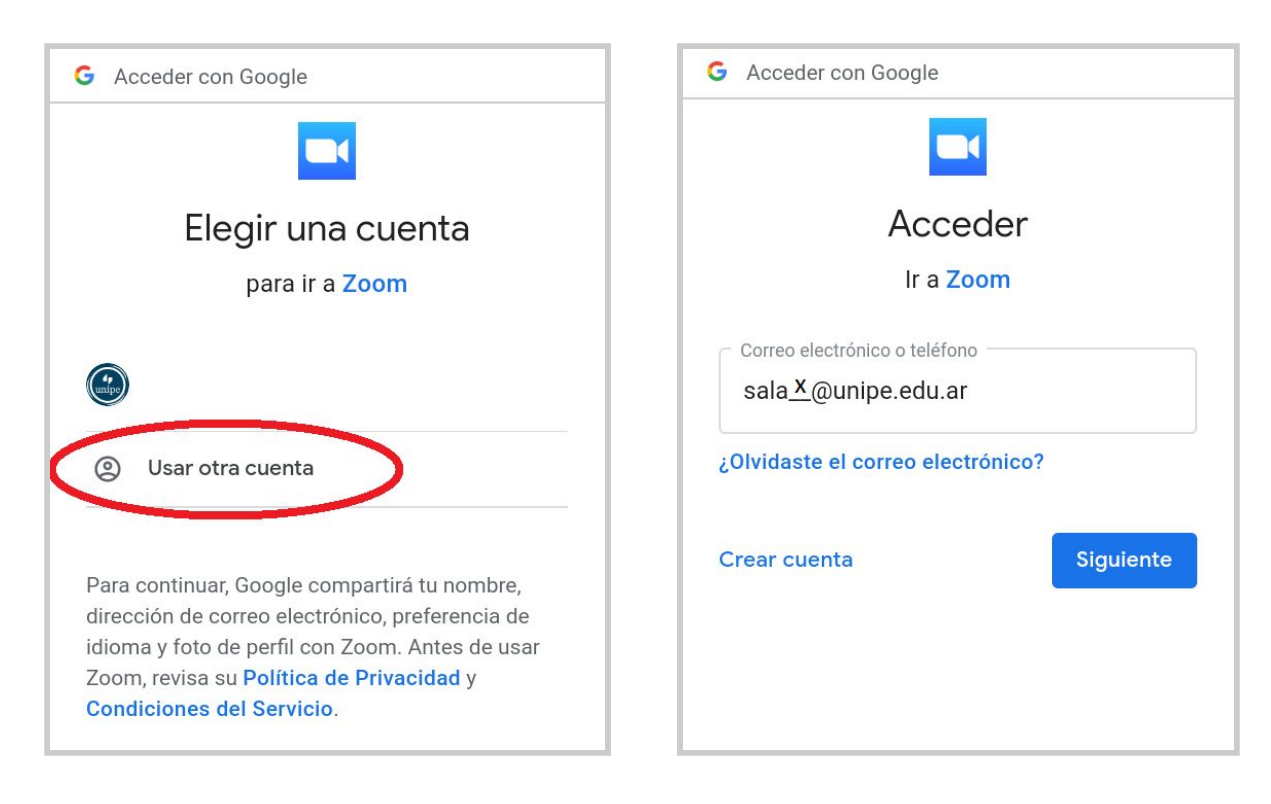

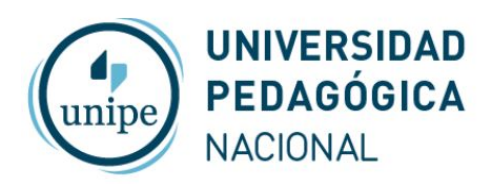

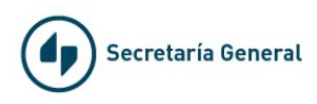

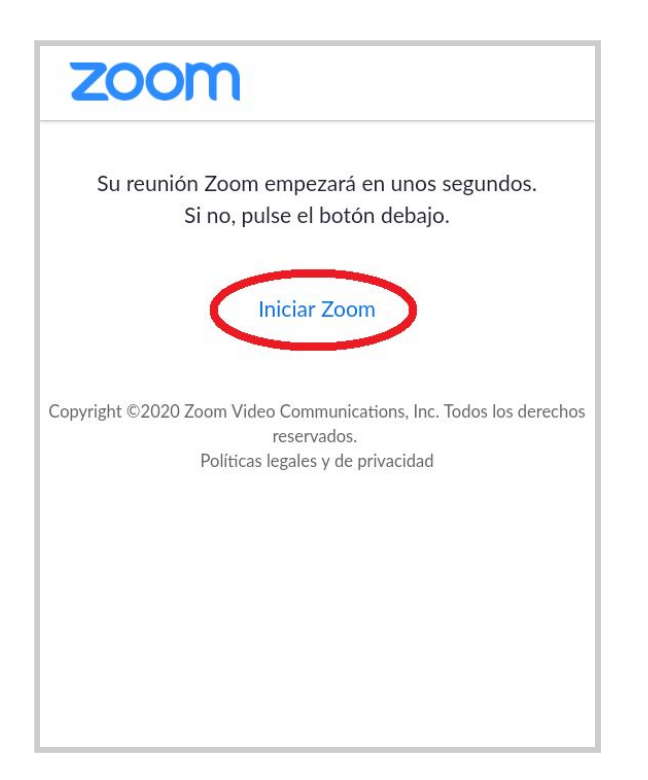

En la lista de reuniones utiliza el botón "Iniciar" correspondiente a tu reunión

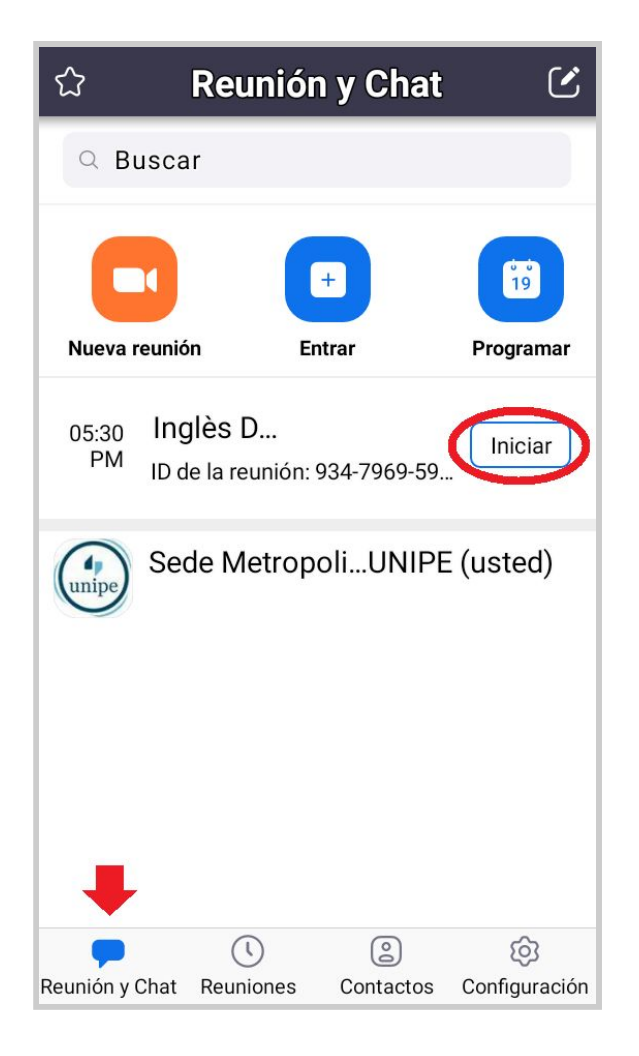